#### **Welcome! As you enter the room, please…**

- 1. Plug in your headset (if available).
- 2. Familiarize yourself with the **top bar** on the screen
- 3. Make sure your **speakers and mic are enabled** (the icons on the top bar should be **highlighted on green**).
- 4. Run the **audio setup wizard** (this option is available from the "Meeting" menu on the left right of the screen). **4**
- 5. Once you have run the wizard, "**raise your hand**" by clicking on the icon available on the top bar. This will indicate hosts you are ready to test your mic .
- 6. After testing your mic, **mute yourself** by clicking on the mic icon on the top bar (this will help to avoid background noise).

**Note:** Feel free to use the chat at any time!

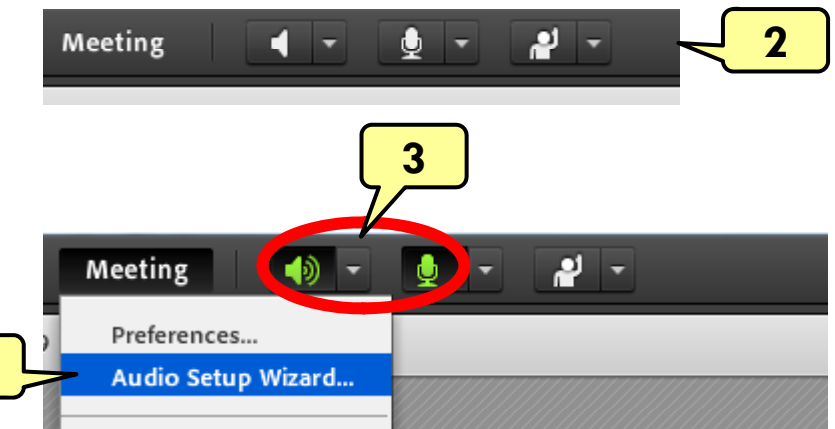

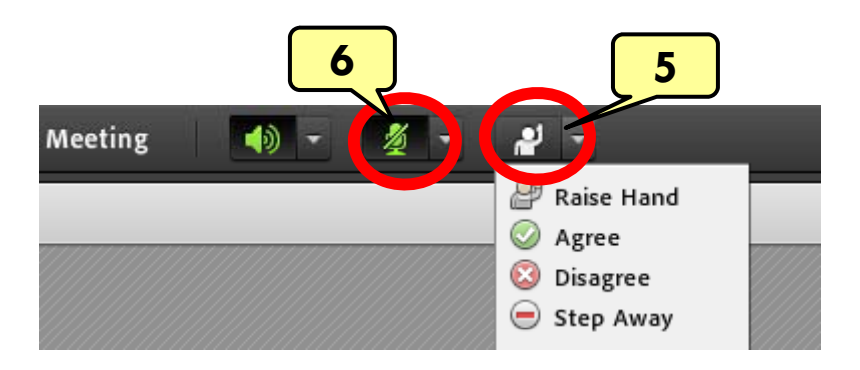

## Material and Energy Balance (MEB) Virtual Community of Practice (VCP)

Lisa Bullard – Dick Zollars North Carolina State University – Washington State University lisa\_bullard@ncsu.edu $\cdot$ – $-$  rzollars $@$ che.wsu.edu

#### Session 4: Examples of Active Learning

April 11, 2013

### Welcome to our new member!

- $\mathbf{u}$ • Dr. Michael Benton, LSU
- $\mathcal{L}_{\mathcal{A}}$ Mike is replacing Kumar, who will not be teaching MEB this year
- $\mathbf{r}$ Brief introduction

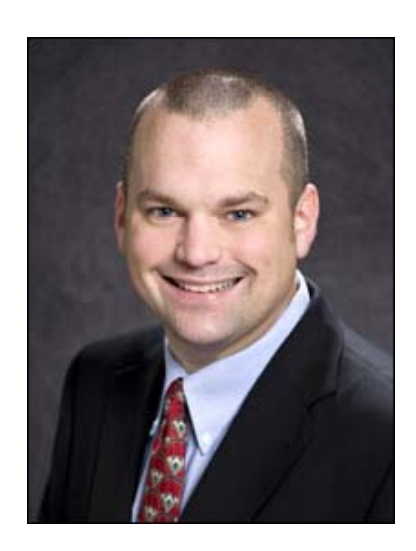

#### Tentative Agenda

- $\mathcal{L}_{\mathcal{A}}$ Getting connected and testing sound  $\sim$  5 min
- $\mathcal{L}_{\mathcal{A}}$ Share examples of active learning exercises  $\sim$  30 min
- $\mathbf{r}$ Brainstorming: discuss and share ways to:  $\sim$  40 min
	- $\blacksquare$ Develop reciprocity and cooperation among students
	- $\overline{\phantom{a}}$ Improve time on task
- $\mathbf{r}$ Next week's assignment  $\sim$  5 min (Lisa)

### Examples of Active Learning Exercises

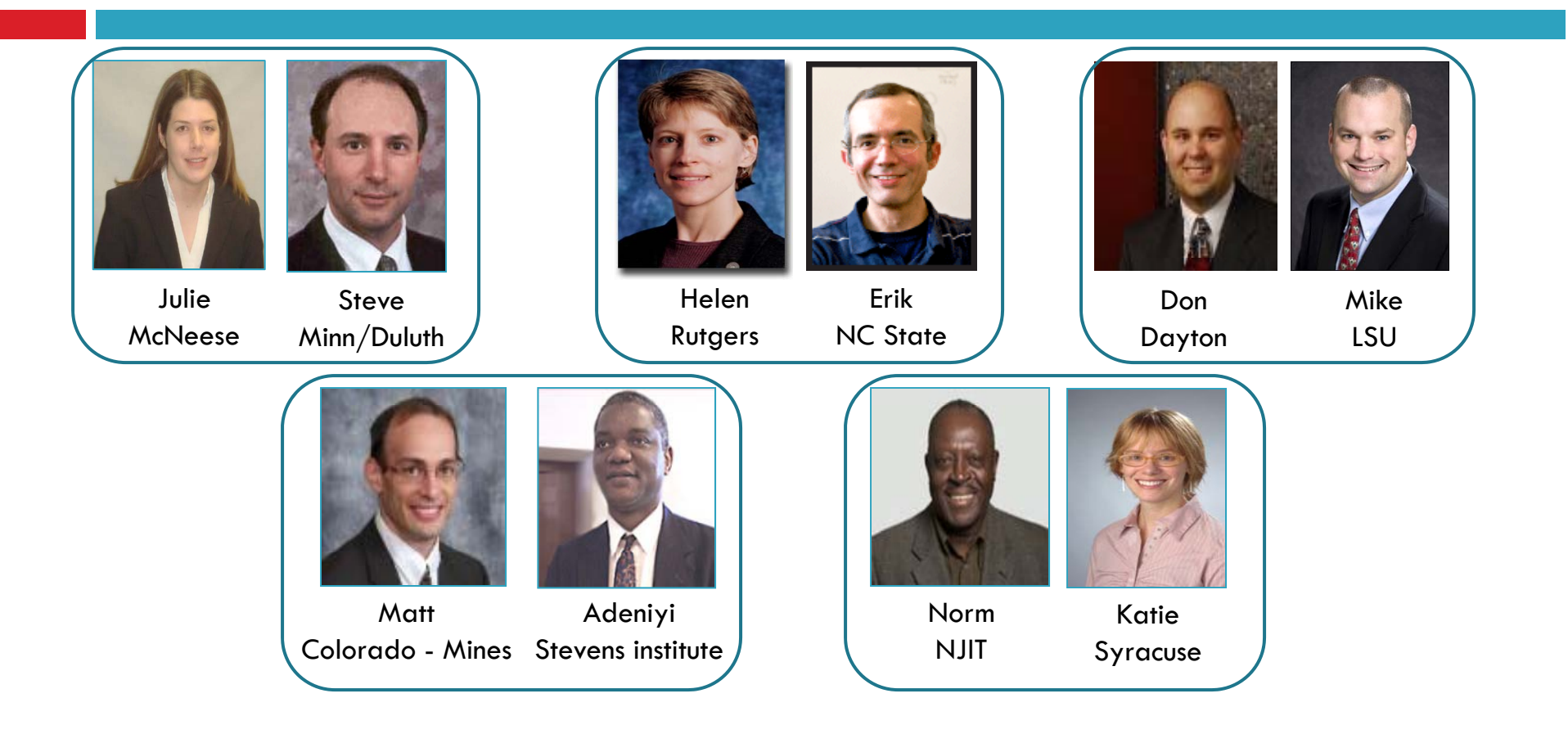

## Breakout: Discuss and report on ways to …

- $\blacksquare$ Develop reciprocity and cooperation among students
- $\mathcal{L}_{\mathcal{A}}$  Improve time on task
	- **Erik and Don**
	- Mike and Helen
	- Adeniyi and Katie
	- Matt and Julie
	- **Norm and Steve**

# Session 5: April 25, 2013

- г Enjoy next week's break!
- $\mathbf{r}$  Focus of Session 5: Resources and How To Use Them
	- **B** Co Concept Warehouse
	- **Conceptests, Screencasts**
	- $\mathbf{r}$ Studio-Based Learning
	- $\mathbf{r}$ Notes with Gaps
- $\mathbf{r}$  Pre-work:
	- **B** Co Get an account on the Concept Warehouse: http://jimi.cbee.oregonstate.edu/concept\_warehouse/
	- Get an account on learncheme.com: <u>http://www.learncheme.com/</u>
		- $\mathbf{R}^{\text{max}}$ • Pick a topic from your MEB class and view the corresponding Screencast
	- $\mathbf{m}$ Get an account in OSBLE (Studio-based Learning): https://www.osble.org/Account/LogOn